## **CO TOTVS**

**Webinar - Parametrizando a exclusão do ICMS da Base de Cálculo do PIS/COFINS pelo Configurador de Tributos**

### Junho/**2021**

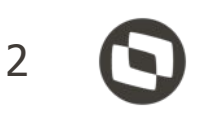

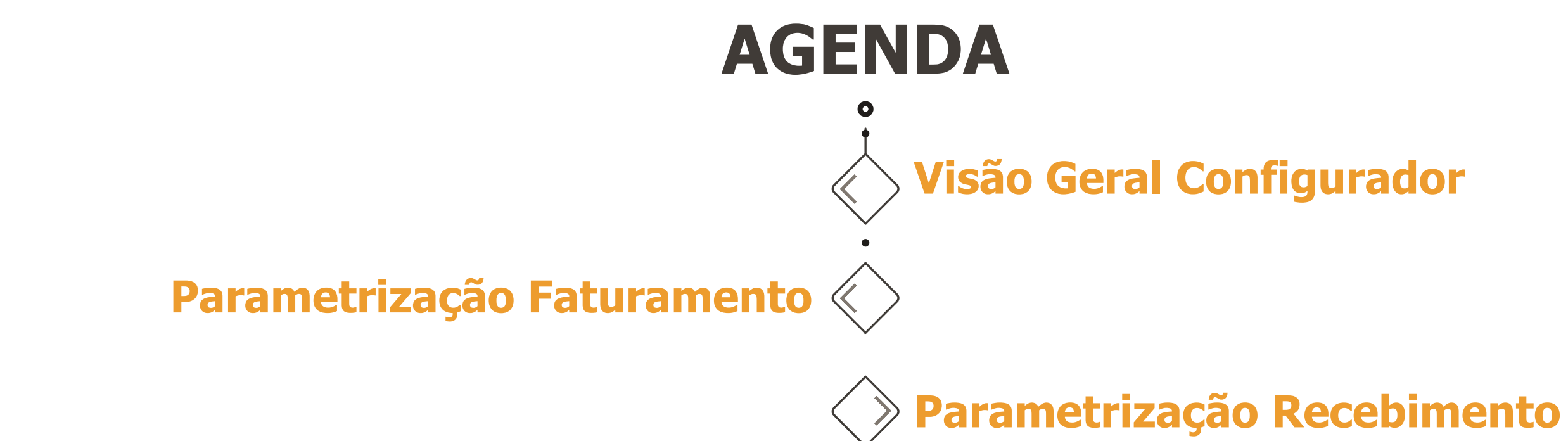

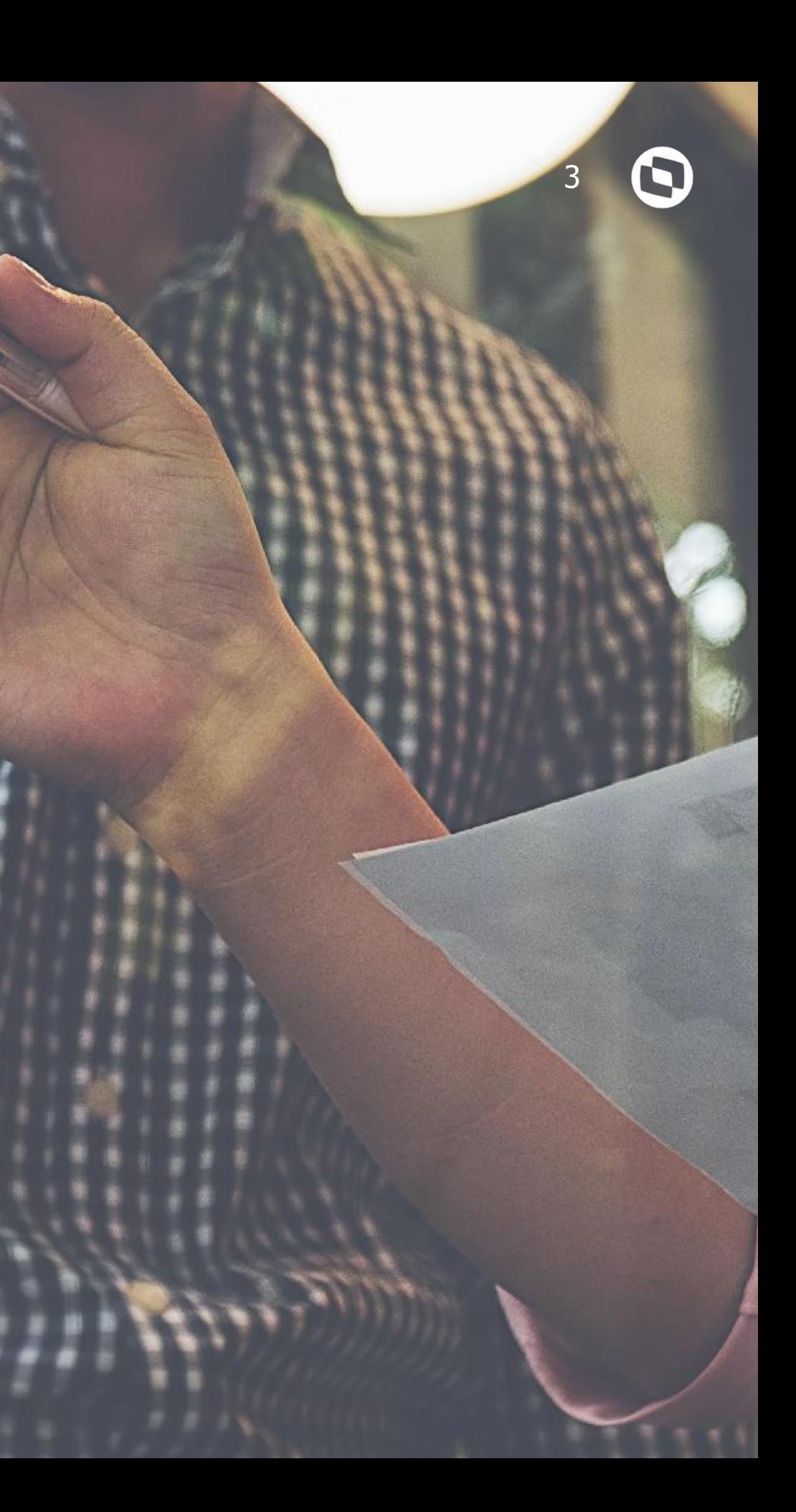

## **Visão Geral Configurador**

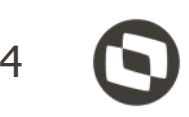

- 
- 
- 

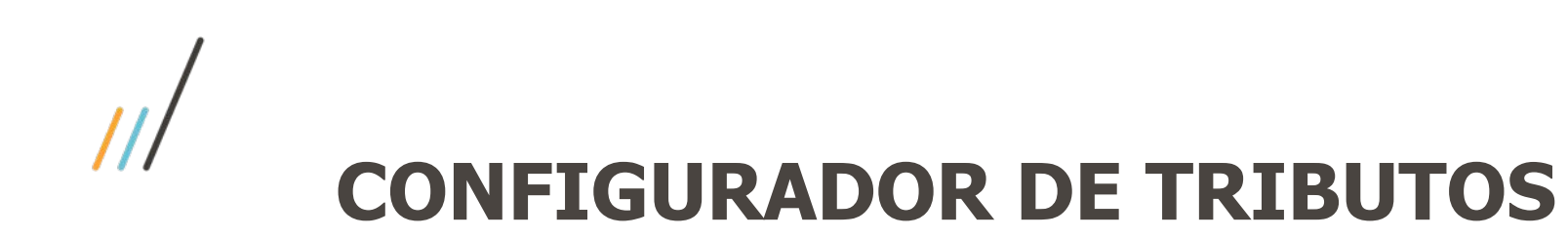

O **Configurador de Tributos** é uma ferramenta, desenvolvida para a Linha Datasul, onde permite que o **cálculo dos tributos** de uma nota fiscal, seja configurado **usando fórmulas**, que podem ser liberadas pela TOTVS ou **cadastradas diretamente pelo Cliente**, agilizando muito o tempo na implementação de legislações.

A TOTVS, constantemente cadastra novas **fórmulas modelo** para simplificar a implementação das alterações no cálculo de impostos, **reduzindo o custo** de implementação e o **tempo de liberação**.

A partir da **12.1.29** temos disponível no produto o Configurador de Tributos em **HTML.**

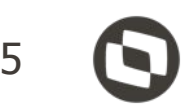

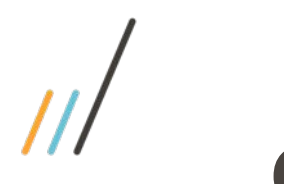

## **CONFIGURADOR DE TRIBUTOS**

**Os Clientes** por sua vez, ficam com a responsabilidade em cadastrar os cenários fiscais, para calcular os impostos usando as **fórmulas modelo da TOTVS**, ou **criando suas próprias fórmulas** conforme sua necessidade.

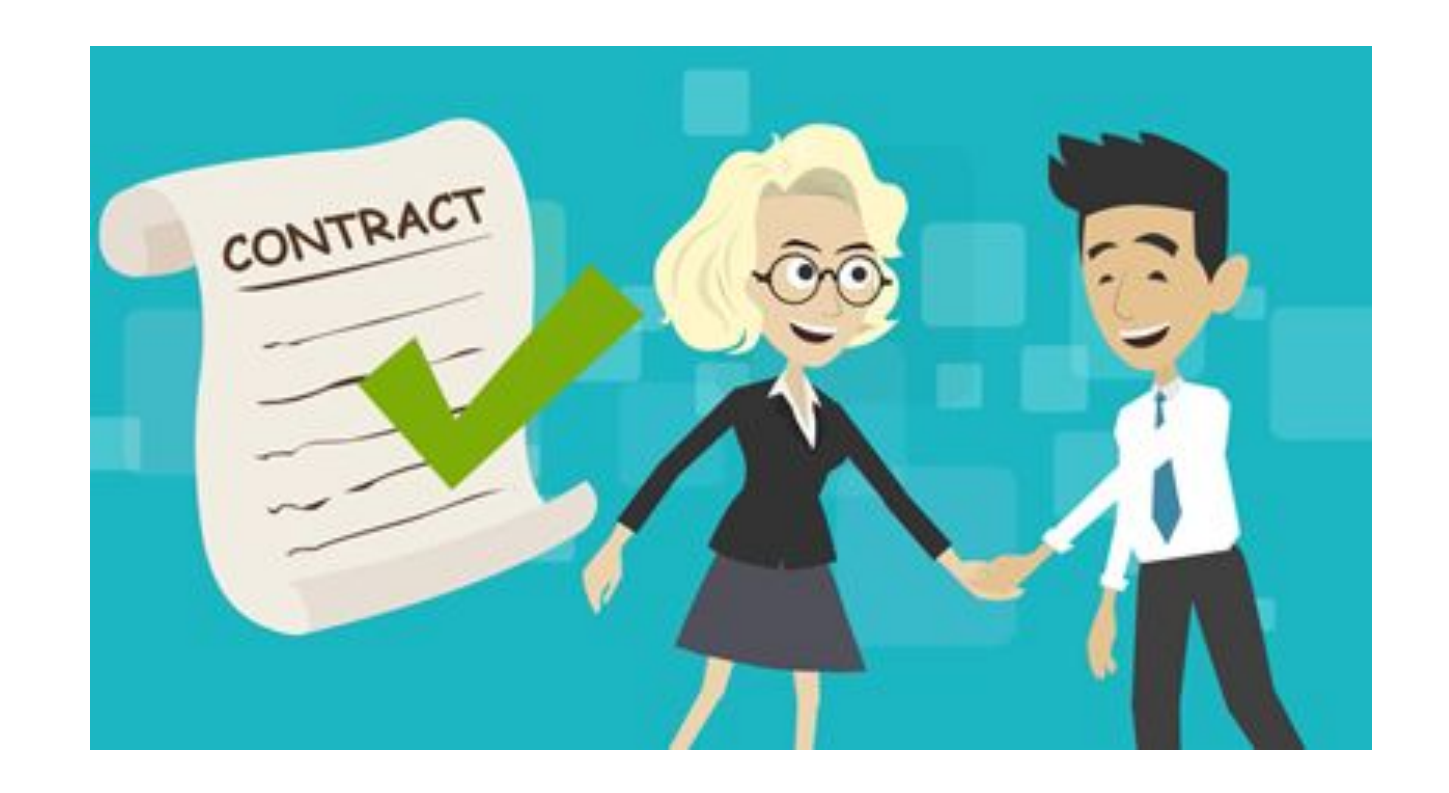

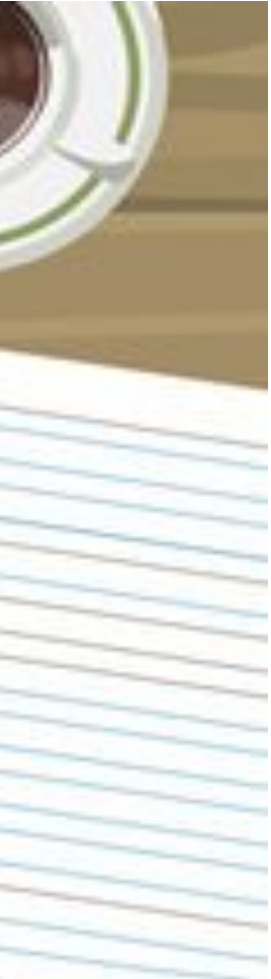

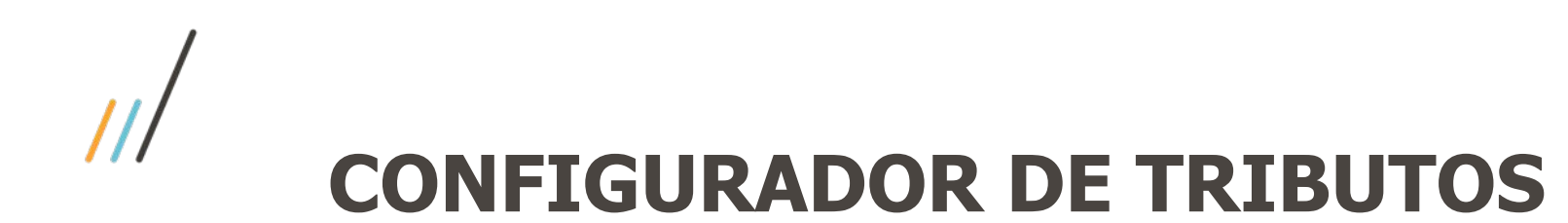

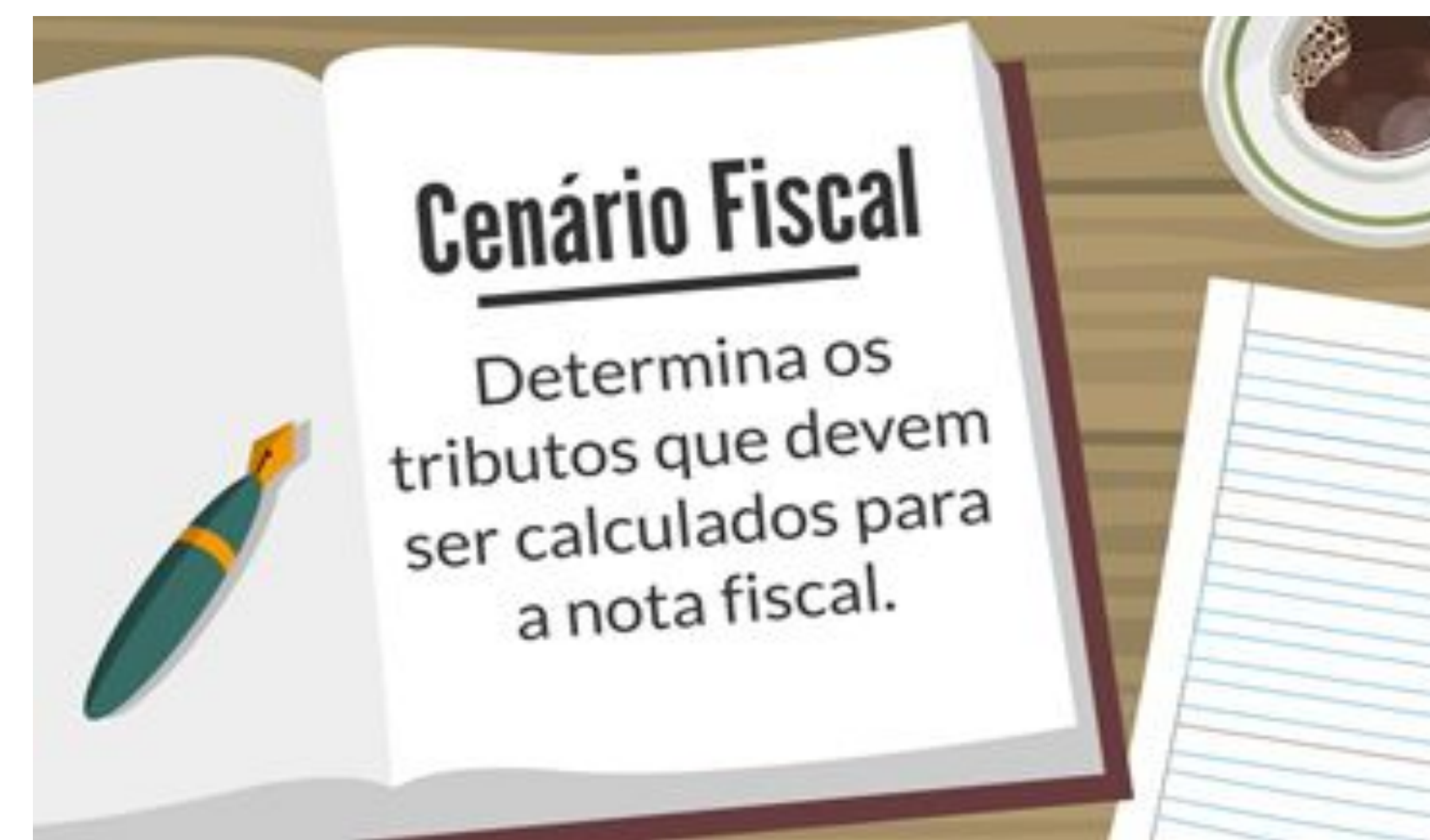

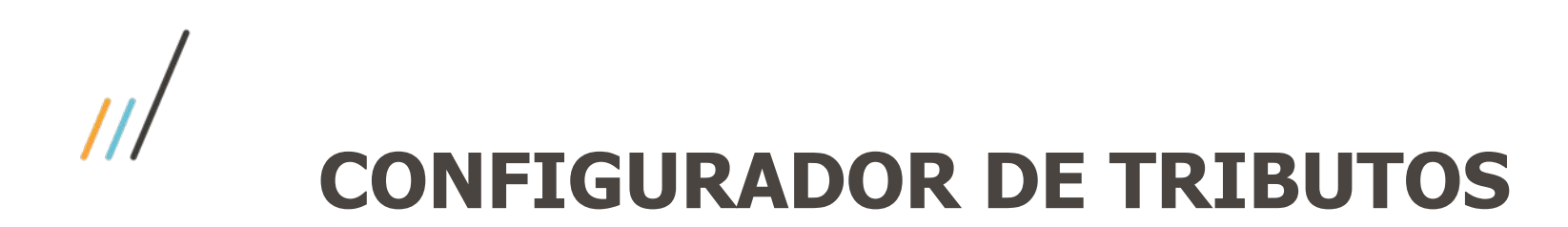

**Território Fiscal**, todo cenário fiscal possui obrigatoriamente, um **território de origem** e um **território de destino**, para identificar fisicamente a origem e o destino de uma operação fiscal.

**Classes Fiscais**, uma classe fiscal é um **agrupamento** de Emitente, de Itens, ou de Naturezas de Operação, que possuem as mesmas **características fiscais**

**Fórmulas**, são as **expressões matemáticas** utilizando-se de variáveis previamente definidas pela TOTVS, que serão **aplicadas no cálculo do tributo** da nota fiscal com base no cenário fiscal definido pelo cliente.

<https://tdn.engpro.totvs.com.br/display/public/LDT/Configurador+de+Tributos>

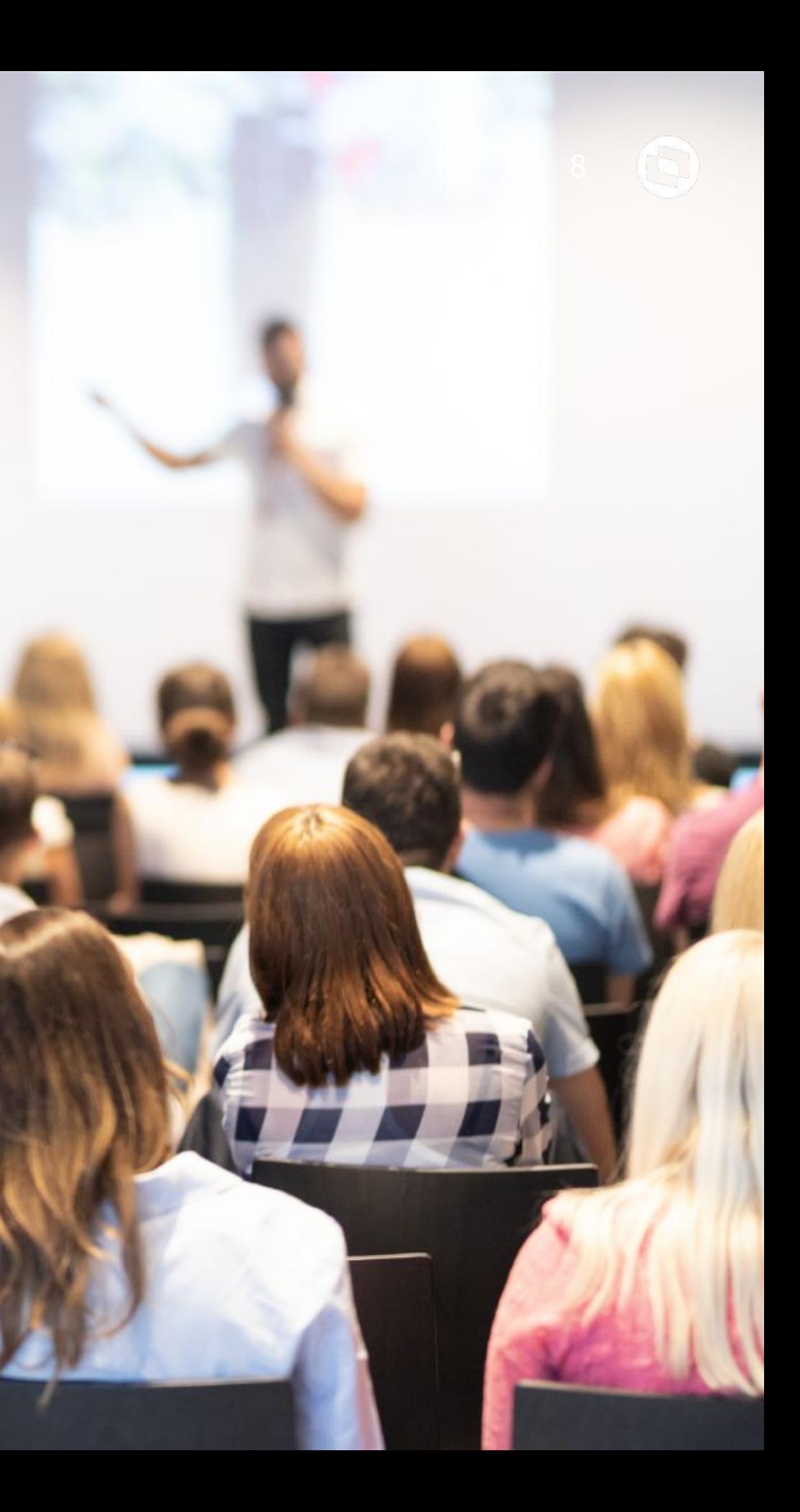

## **Parametrização Faturamento**

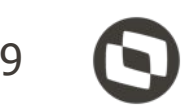

### **Exclusão do ICMS da base do PIS e COFINS**

Com o Configurador de Tributos não é necessário atualizar nenhum pacote no produto para atender essa legislação.

As **FÓRMULAS** já estão **disponíveis** para utilização:

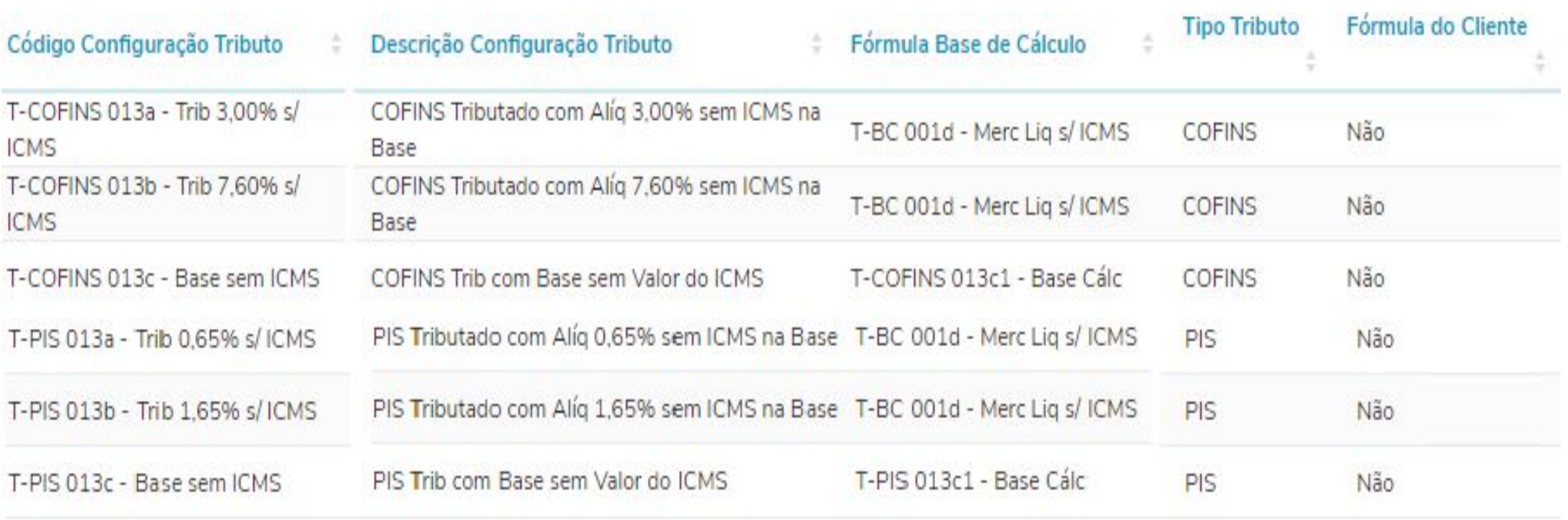

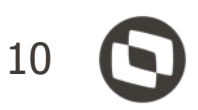

### **Exclusão do ICMS da base do PIS e COFINS**

## **TERRITÓRIO FISCAL - Origem e Destino**

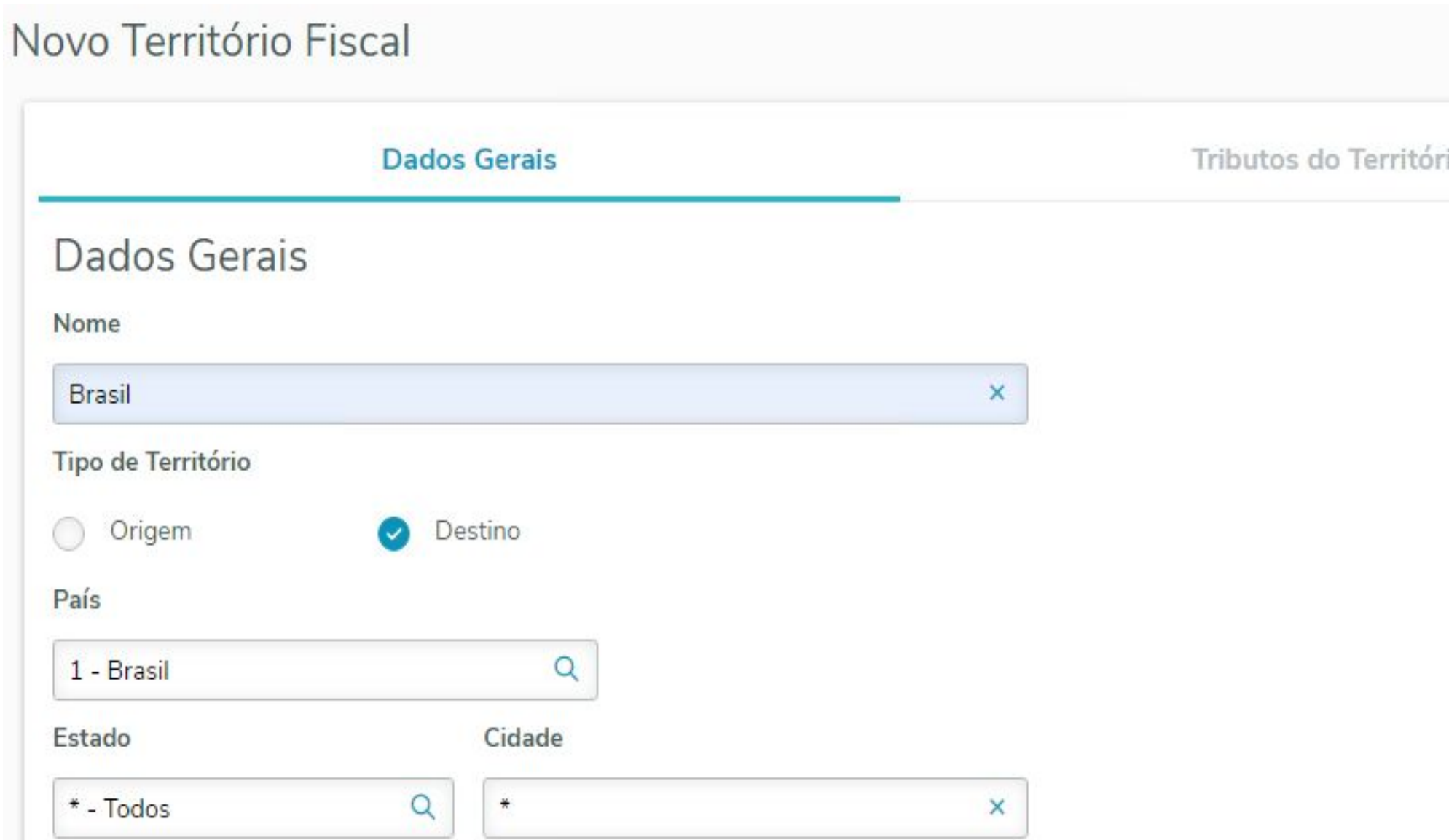

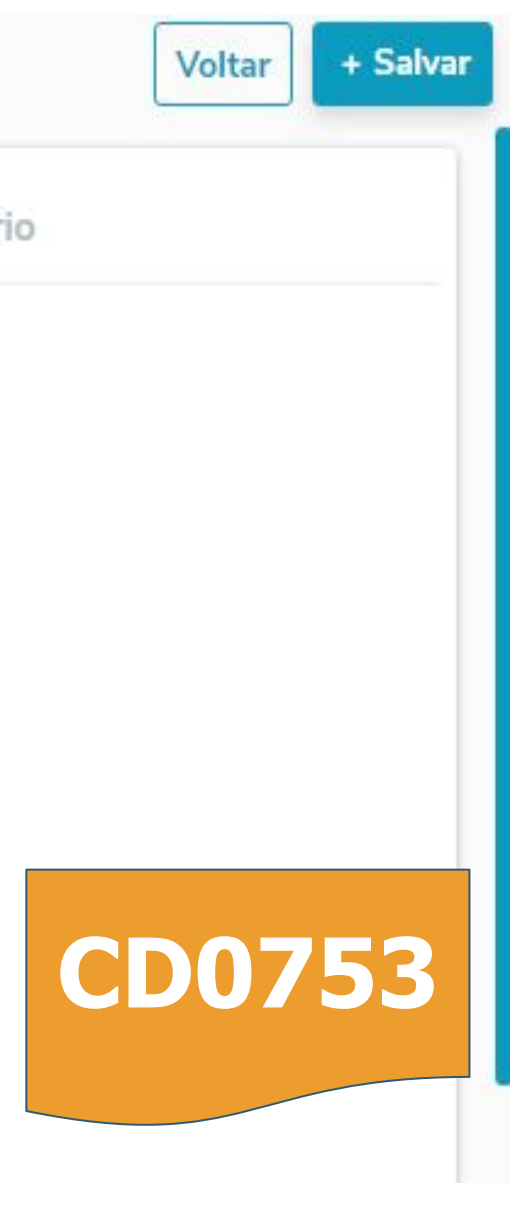

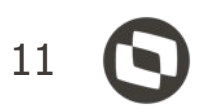

### **Exclusão do ICMS da base do PIS e COFINS**

### **CLASSE FISCAL**

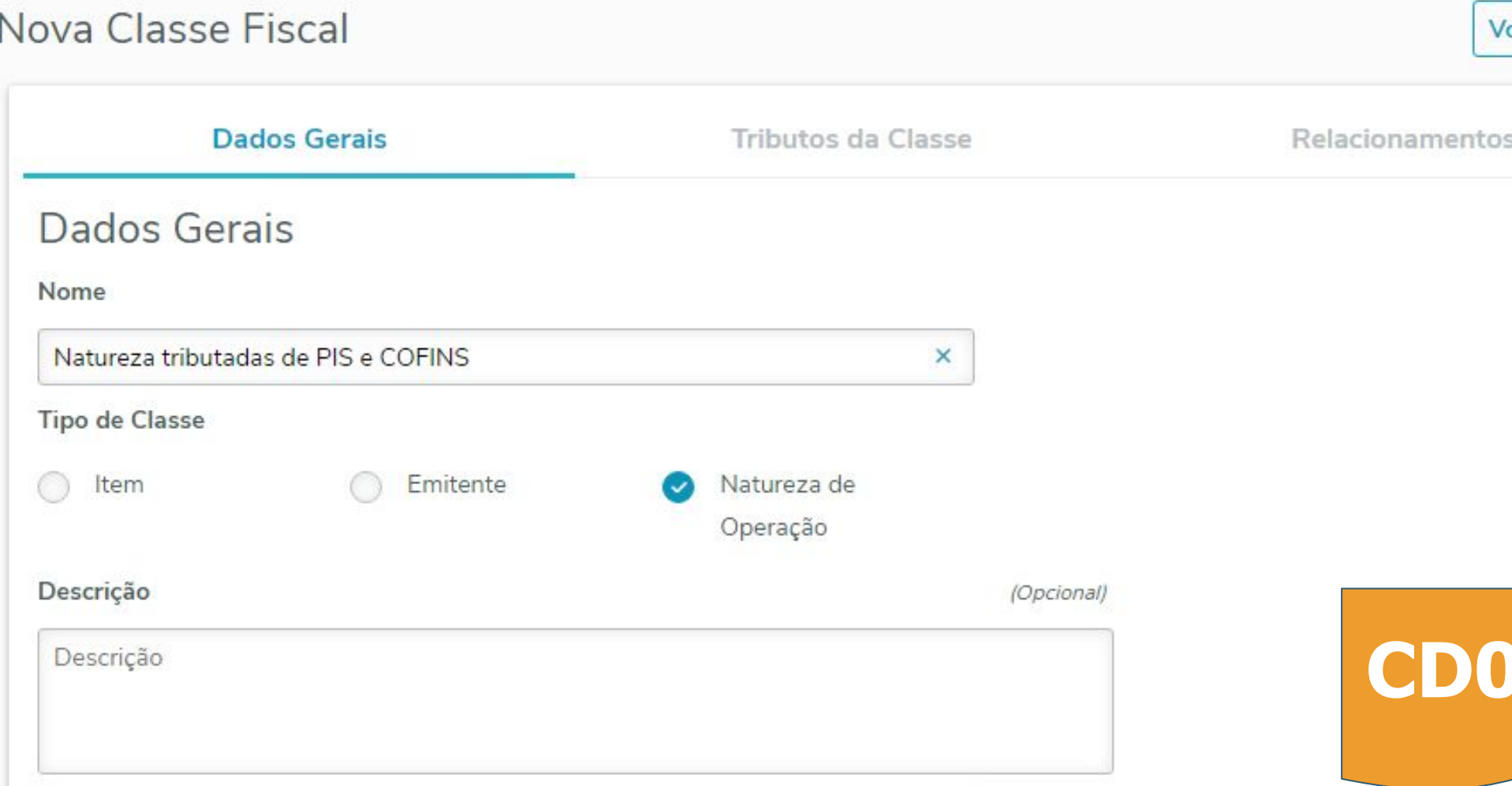

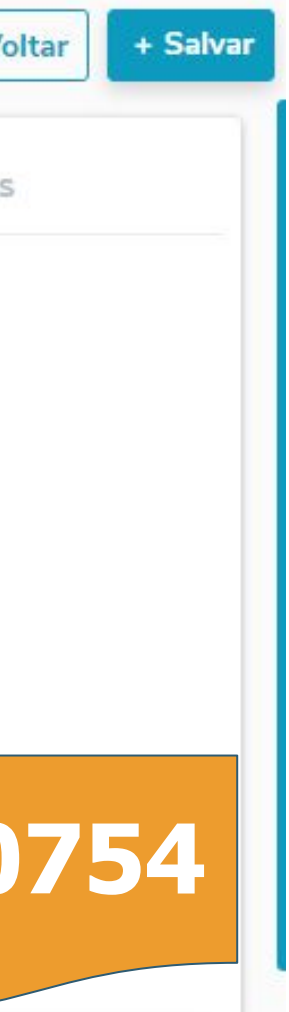

![](_page_11_Picture_4.jpeg)

### **Exclusão do ICMS da base do PIS e COFINS**

### **RELACIONAMENTO NATUREZA X CLASSE**

![](_page_11_Picture_35.jpeg)

![](_page_11_Picture_5.jpeg)

![](_page_12_Picture_4.jpeg)

![](_page_12_Picture_19.jpeg)

### **PARAMETRIZAÇÃO DO FATURAMENTO**   $\mathcal{U}$

### **Exclusão do ICMS da base do PIS e COFINS**

### **RELACIONAMENTO NATUREZA X CLASSE**

![](_page_12_Picture_20.jpeg)

![](_page_13_Picture_4.jpeg)

### **Exclusão do ICMS da base do PIS e COFINS**

## **CENÁRIO FISCAL**

![](_page_13_Picture_32.jpeg)

![](_page_13_Picture_5.jpeg)

![](_page_14_Picture_5.jpeg)

### **Exclusão do ICMS da base do PIS e COFINS**

## **CENÁRIO FISCAL**

### Novo Cenário Fiscal

![](_page_14_Picture_26.jpeg)

![](_page_14_Picture_6.jpeg)

![](_page_15_Picture_4.jpeg)

![](_page_15_Figure_5.jpeg)

### **Exclusão do ICMS da base do PIS e COFINS**

## **CENÁRIO FISCAL**

![](_page_15_Picture_26.jpeg)

![](_page_16_Picture_4.jpeg)

![](_page_16_Picture_5.jpeg)

### **PARAMETRIZAÇÃO DO FATURAMENTO**   $\mathcal{U}$

### **Exclusão do ICMS da base do PIS e COFINS**

### **SIMULAÇÃO DE NOTA COM NATUREZA VINCULADA A CLASSE**

![](_page_16_Picture_19.jpeg)

![](_page_17_Picture_6.jpeg)

![](_page_17_Picture_7.jpeg)

![](_page_17_Picture_8.jpeg)

### **Exclusão do ICMS da base do PIS e COFINS**

### **SIMULAÇÃO DE NOTA COM NATUREZA SEM VÍNCULO COM A CLASSE**

FT4015.tmp - Notepad

File Edit Format View Help

![](_page_17_Picture_25.jpeg)

![](_page_18_Picture_2.jpeg)

**03 Parametrização**

## **Recebimento**

![](_page_19_Picture_0.jpeg)

Para que o módulo de recebimento, utilize as parametrizações do configurador de tributos, para notas de entrada, se faz necessário ativar a função **FIS|cfg-trib-nfe|01** pelo programa CD7070.

![](_page_19_Picture_20.jpeg)

![](_page_19_Picture_3.jpeg)

![](_page_20_Picture_0.jpeg)

A primeira coisa a ser feita é identificar a melhor fórmula que atende a necessidade em questão. A necessidade, no caso deste webinar, é o desconto do valor do ICMS da base do PIS e da COFINS.

Para exemplificar, com notas de entrada, iremos utilizar a fórmula padrão T-COFINS 013c\* e a T-PIS 013c\*.

![](_page_20_Picture_26.jpeg)

As telas equivalentes em progress, seriam as telas CD0751 e CD0752.

![](_page_20_Picture_5.jpeg)

![](_page_20_Picture_27.jpeg)

## **Parametrização Recebimento**

Após a identificação da melhor fórmula que atende a necessidade, se faz necessário criar um cenário fiscal do tipo entrada, informando nele sua abrangência. Se será por exemplo para todo o território Brasileiro ou se será apenas para um estado. O mesmo vale, para emitentes, itens e naturezas de operação.

![](_page_21_Picture_2.jpeg)

Depois deve-se definir quais tributos irão fazer parte daquele cenário fiscal e de onde será buscada a parametrização da fórmula a ser utilizada para o cálculo desses tributos. A tela equivalente em progress, é a CD0759.

![](_page_21_Picture_4.jpeg)

![](_page_22_Picture_0.jpeg)

Exemplificando, como ficaria a digitação/geração de uma nota que utilize o cenário fiscal parametrizado. Aqui temos um item de preço total de R\$ 1.000,00 e valor de ICMS de R\$ 178,50. Aplicando a fórmula definida, chegamos em R\$ 821,50  $(1.000,00 - 178,50 = 821,50)$ .

![](_page_22_Picture_22.jpeg)

![](_page_22_Picture_3.jpeg)

## **Parametrização Recebimento** <sup>24</sup>

O detalhamento do cálculo feito pelo configurador de tributos, bem como, qual foi o cenário utilizado, podem ser consultados através do RE0701 (Consulta Documentos), botão na parte central superior. Será aberta a tela do CD0763, com todo o detalhamento.

![](_page_23_Picture_18.jpeg)

![](_page_23_Picture_3.jpeg)

![](_page_24_Picture_0.jpeg)

Observações:

- Para notas fiscais de devolução de cliente, que possuam notas de saída relacionadas, o sistema irá buscar o cenário fiscal de saída. Caso não possua notas de saída relacionadas, o sistema irá buscar o cenário fiscal de entrada.
- Para notas fiscais de entrada de transferência será buscado o cenário fiscal de saída.

![](_page_24_Picture_31.jpeg)

![](_page_24_Picture_5.jpeg)

![](_page_25_Picture_6.jpeg)

- Tecnologia + Conhecimento são nosso DNA.
- O sucesso do cliente é o nosso sucesso.
- Valorizamos gente boa que é boa gente.

![](_page_25_Picture_5.jpeg)

**Squad Faturamento e Recebimento** Linha Datasul

## **OBRIGADO**